## **E1. IMPLEMENTAZIONE in MATLAB-SIMULINK del MODELLO e del CONTROLLO di un MOTORE ELETTRICO a CORRENTE CONTINUA**

## **1. EQUAZIONI DEL MODELLO**

Equazioni nel dominio del tempo descrittive del Modello elettromagnetico ed elettromeccanico di un MOTORE ROTATIVO a CORRENTE CONTINUA:

$$
v(t) = R * i(t) + L * \frac{di(t)}{dt} + e(t)
$$

con

 $Cm(t) = Kt * i(t)$  Coppia Motrice proporzionale alla Corrente Circolante nel Motore  $v(t) = Ka * vcn(t)$  Tensione di Controllo erogata dal CN a valle di una Amplificazione  $e(t) = Ke * w(t)$  Tensione proporzionale alla Velocità Angolare  $w(t)$ 

Equazioni nel dominio della trasformata di Laplace:

$$
V(s) = R * I(s) + L * s * I(s) + E(s)
$$
  
\n
$$
Cm(s) = Kt * I(s)
$$
  
\n
$$
V(s) = Ka * Vcn(s)
$$
  
\n
$$
E(s) = Ke * W(s)
$$

La funzione di trasferimento ottenuta evidenziando il legame tra la corrente circolante nel Motore, la Tensione di alimentazione erogata dal CN e la Velocità di Rotazione del Motore, risulta essere:

$$
I(s) = \frac{Ka * Vcn(s)}{R + s * L} - \frac{Ke * W(s)}{R + s * L}
$$

Considerando esaurito il transitorio elettrico e quindi il seguente sistema a regime (transitorio generalmente molto veloce in quanto la costante di tempo elettrica *R*  $Tel = \frac{L}{R}$  è piccola, con L piccola) si ottiene:

$$
I = \frac{Ka * Vcn}{R} - \frac{Ke * W}{R}
$$

ovvero

$$
Cm = \frac{Kt * Ka * Vcn}{R} - \frac{Kt * Ke * W}{R}
$$
 (\*) Coppia Massima del Motore a Regime

Poiché in generale possiamo scrivere la seguente equazione di bilancio meccanico:

$$
Cm(t) = Cr(t) + F * w(t) + J * \frac{dw(t)}{dt}
$$

con *Cr(t)* coppia resistiva; *F\*w(t)* contributo Colombiano; *J* Momento d'Inerzia del Motore

nel dominio della trasformata di Laplace risulta:

$$
Cm(s) = Cr(s) + F * W(s) + J * s * W(s)
$$

Se trascuriamo l'effetto Colombiano e la possibilità di avere una coppia resistiva all'albero motore l'equazione diventa:

$$
Cm(s) = J * s * W(s)
$$

e sostituendola nella (\*) si ottiene:

$$
J * s * W(s) = \frac{Kt * Ka * Vcn(s)}{R} - \frac{Kt * Ke * W(s)}{R}
$$

ovvero una nuova equazione nel dominio della trasformata di Laplace che tiene conto principalmente di una dinamica meccanica, assunta quella elettrica a regime ovvero sempre in grado di fornire istantaneamente una coppia massima.

La funzione di trasferimento che si ottiene tra la variabile di ingresso (var. di controllo U(s)) e la variabile di uscita (var. Controllata Y(s)) è la seguente:

$$
\frac{Y(s)}{U(s)} = \frac{W(s)}{Vcn(s)} = \frac{\frac{Kt \cdot Ka}{R}}{\frac{Kt \cdot Ke}{R} + s \cdot J} = \frac{\frac{Ka}{Ke}}{1 + \frac{R \cdot J}{Kt \cdot Ke} \cdot s} = \frac{M}{1 + Tm \cdot s}
$$

da cui risulta:

$$
M = \frac{Ka}{Ke}
$$

$$
Tm = \frac{R \cdot I}{Kt \cdot Ke}
$$

con *M* guadagno e *Tm* costante di tempo della FdT.

## **2. SCHEMA SIMULINK**

a) Start Up

Aprire da Matlab il **Simulink Library Browser** Aprire un nuovo documento **untitled.mdl** Rinominare e Salvare il nuovo documento \*.mdl

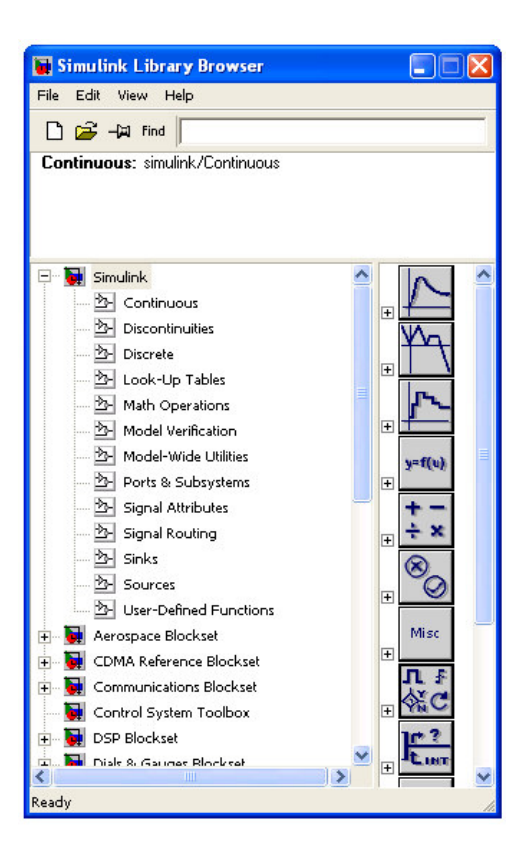

b) Impostazioni Iniziali di Simulazione

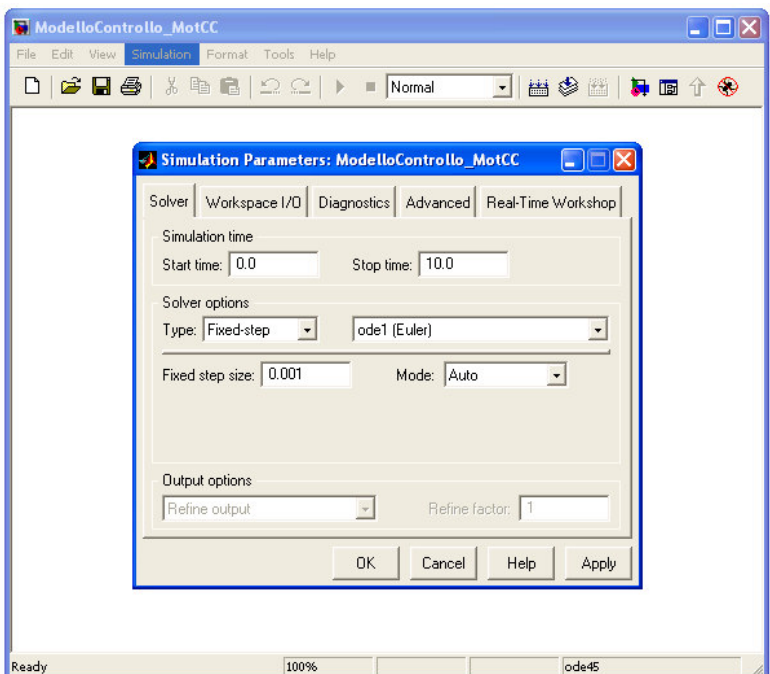

c) Implementazione del Modello del Motore

Inserire una Continuous\**Tranfer Fcn**: specificare la costante di tempo (Tm) ed il guadagno (M) caratteristici del Motore.

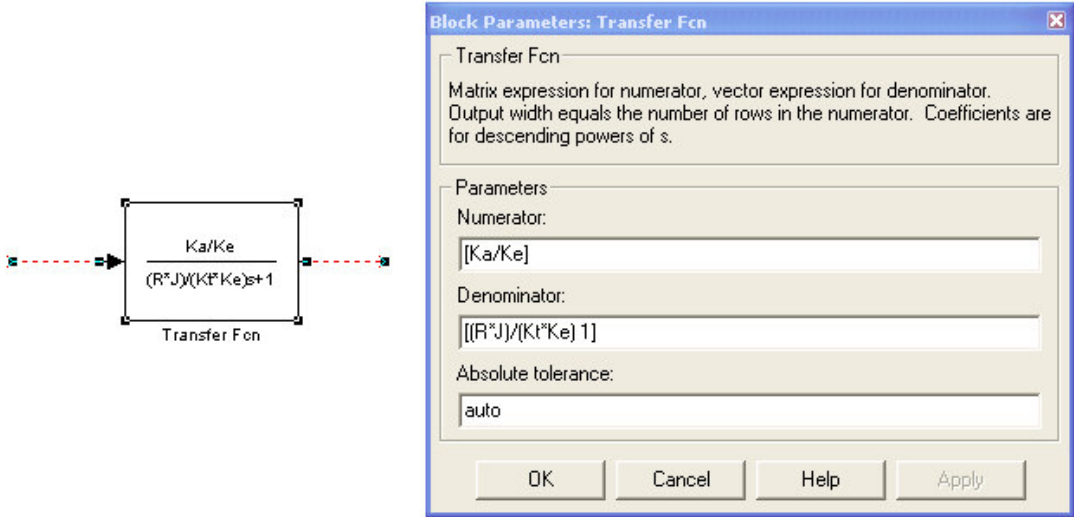

• Definire nel **WorkSpace** di Matlab le Variabili (Globali) Utilizzate secondo le specifiche del Motore:

(per esempio)  $Ka = 1$ ;  $Ke = 1$ ;  $Kt = 1$ ;  $R = 1$ ;  $J = 10$ ;

- Oppure creare una interfaccia utente utilizzando il blocco SubSystem di Simulink:
	- o Evidenziare il blocco **Tansfer Fcn** e digitare **Ctrl + G**
	- o Con il tasto destro del mouse cliccare sul blocco SubSystem: Creare la Mask del blocco selezionando **Mask subsystem**
	- o Selezionare il frame **Parameters** e aggiungere (Tasto **Add**) le Variabili (Locali) descrittive del Modello del Motore

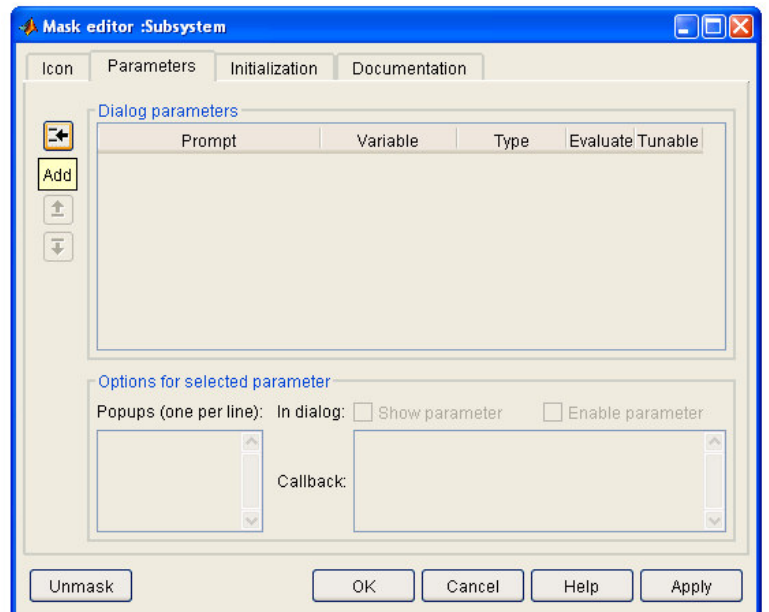

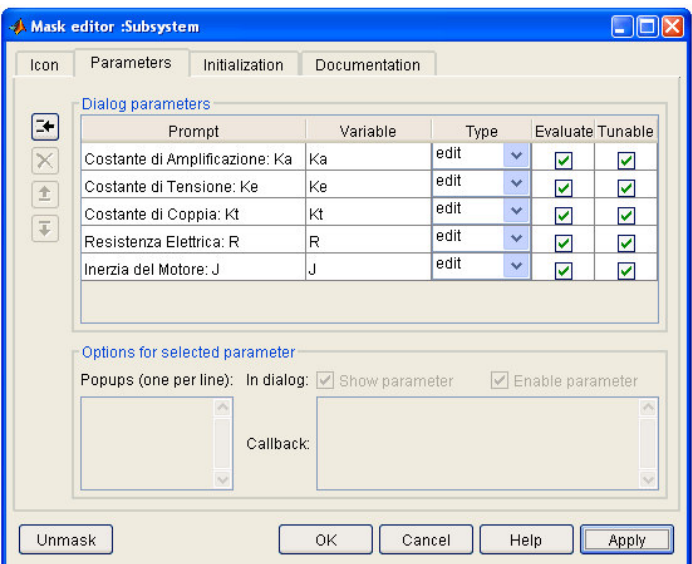

o Nell'interfaccia utente definire secondo le specifiche i valori delle variabili:

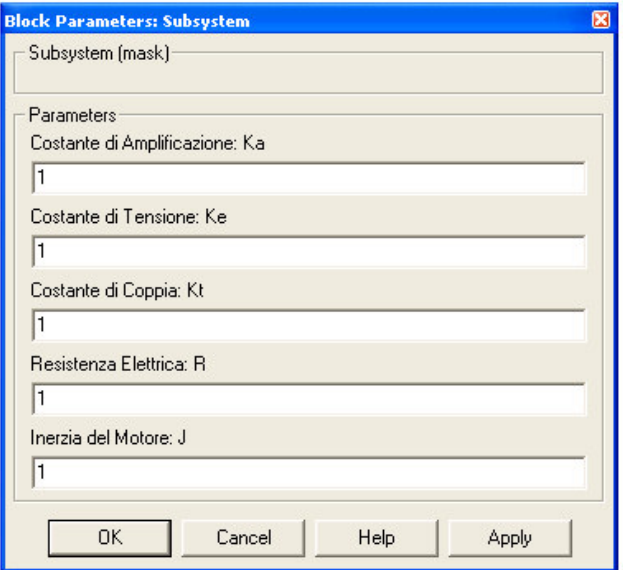

d) Implementazione del Regolatore PID

Utilizzare i seguenti Blocchi:

Continuous\**Integrator** - Continuous\**Derivative** Math Operations\**Gain** - Math Operations\**Sum**

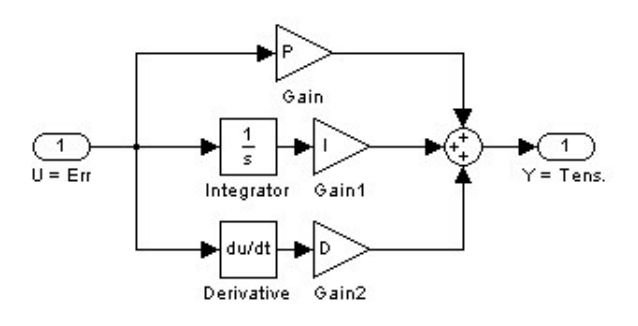

Definire nel **WorkSpase** le grandezze P - I - D oppure creare la rispettiva Interfaccia Utente (vedi procedura precedente):

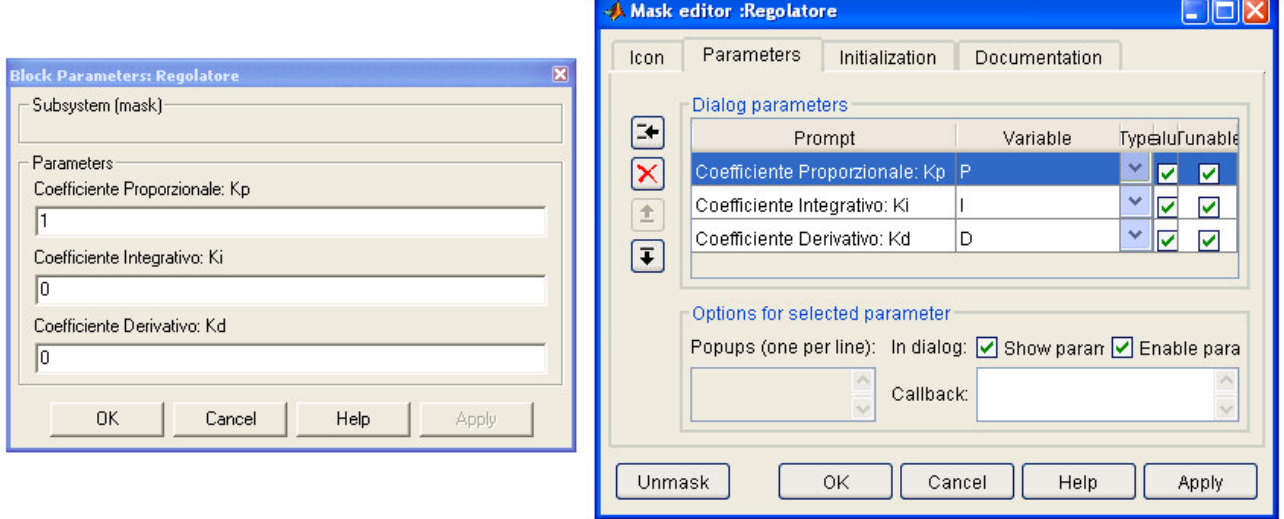

e) Chiudere in Retroazione l'Anello di Velocità

Per valutare la risposta allo scalino unitario del Sistema Controllato, completare lo schema Simulink inserendo come riferimento di Velocità il blocco Sources\**Step**.

Visualizzare l'andamento della velocità (Var. Controllata) inserendo a valle del controllo il blocco Sinks\**Scope**

f) Implementare separatamente un Controllo PID di Posizione ed un Controllo in Cascata di Velocità e Posizione al fine di ottenere un Tempo di Assestamento (TA = 5Tm) inferiore a 5sec.

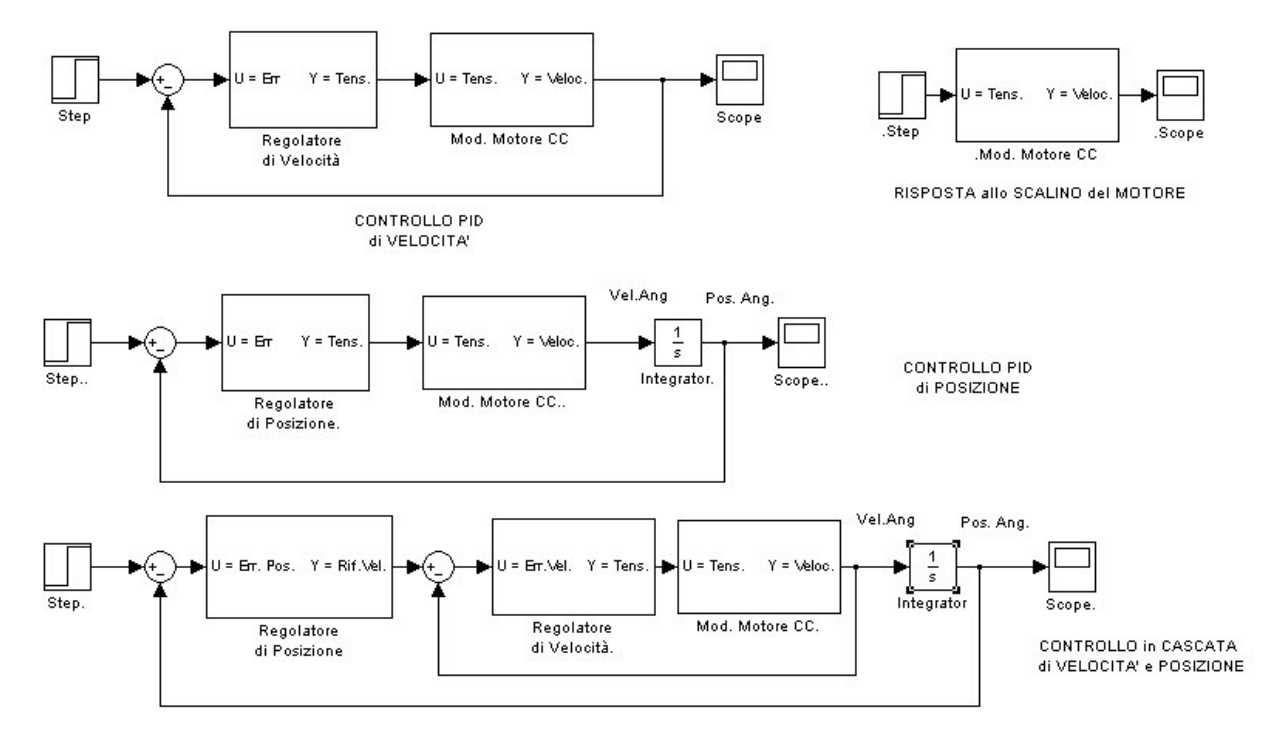

In simulazione si ottengono rispettivamente i seguenti risultati:

a. Risposta di Velocità Angolare del Motore allo Scalino Unitario di Tensione  $(M = 1; Tm = 10$ sec.;  $TA = 5*Tm = 50$ sec.)

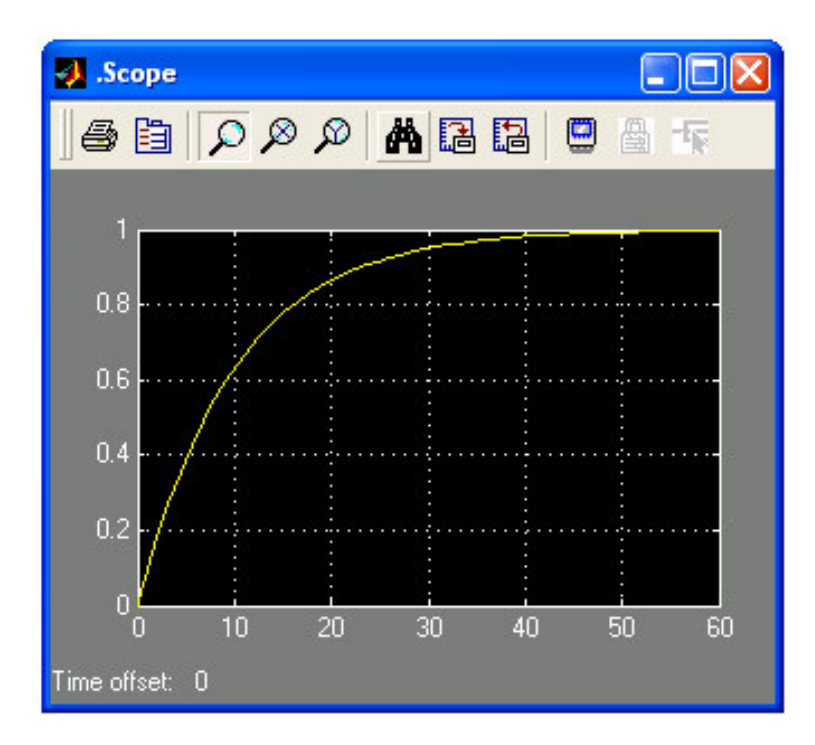

La FdT del Motore presenta quindi un andamento del Primo Ordine.

b. Velocità Angolare del Motore con solo Regolatore (PI) di Velocità  $(Kp = 100; Ki= 10; Kd = 0)$ 

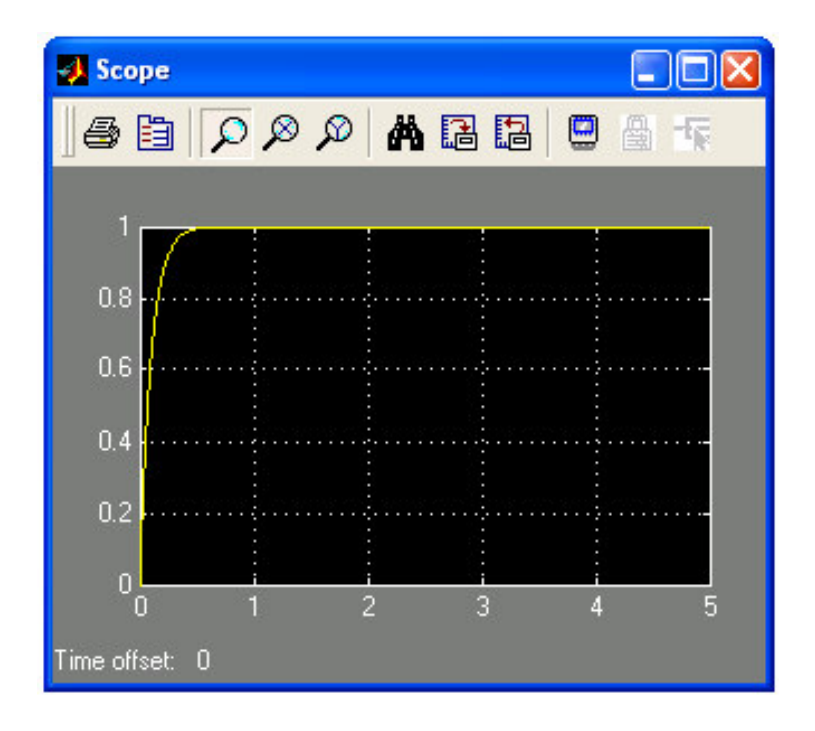

La FdT in Anello Chiuso è una funzione del Primo Ordine.

c. Posizione-Rotazione del Motore con Regolatore (PI) di Velocità e Regolatore (P) di Posizione in Cascata (Rv: Kp = 100; Ki= 10; Kd = 0 - Rp: : Kp = 2; Ki= 0; Kd = 0)

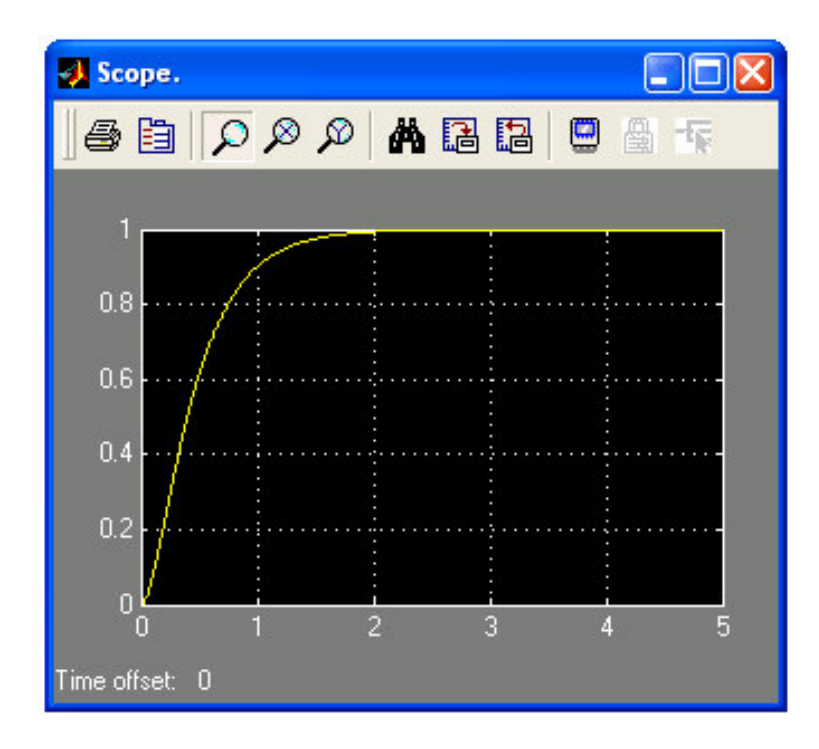

La FdT in Anello Chiuso è una funzione del Secondo Ordine a Poli Reali.

d. Posizione-Rotazione del Motore con Regolazione Diretta (PID) di Posizione in Cascata (Rv: Kp = 2000; Ki= 1000; Kd = 50)

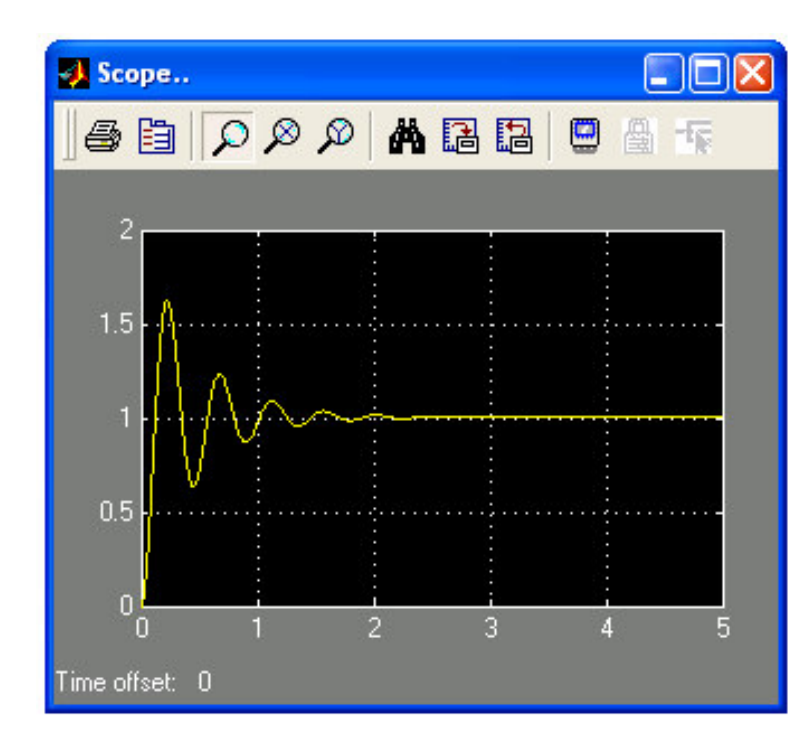

Tale andamento mostra quanto sia facile con questo tipo di regolazione ottenere, nel tentativo di migliorare la risposta del sistema, un andamento oscillante del sistema: la FdT in Anello Chiuso è quindi una funzione del Secondo Ordine a Poli Complessi Coniugati.

## **E2. CONTROLLO DEL LIVELLO D'ACQUA DI UN SERBATOIO**

Dato il seguente sistema, costituito da due Serbatoi in Cascata:

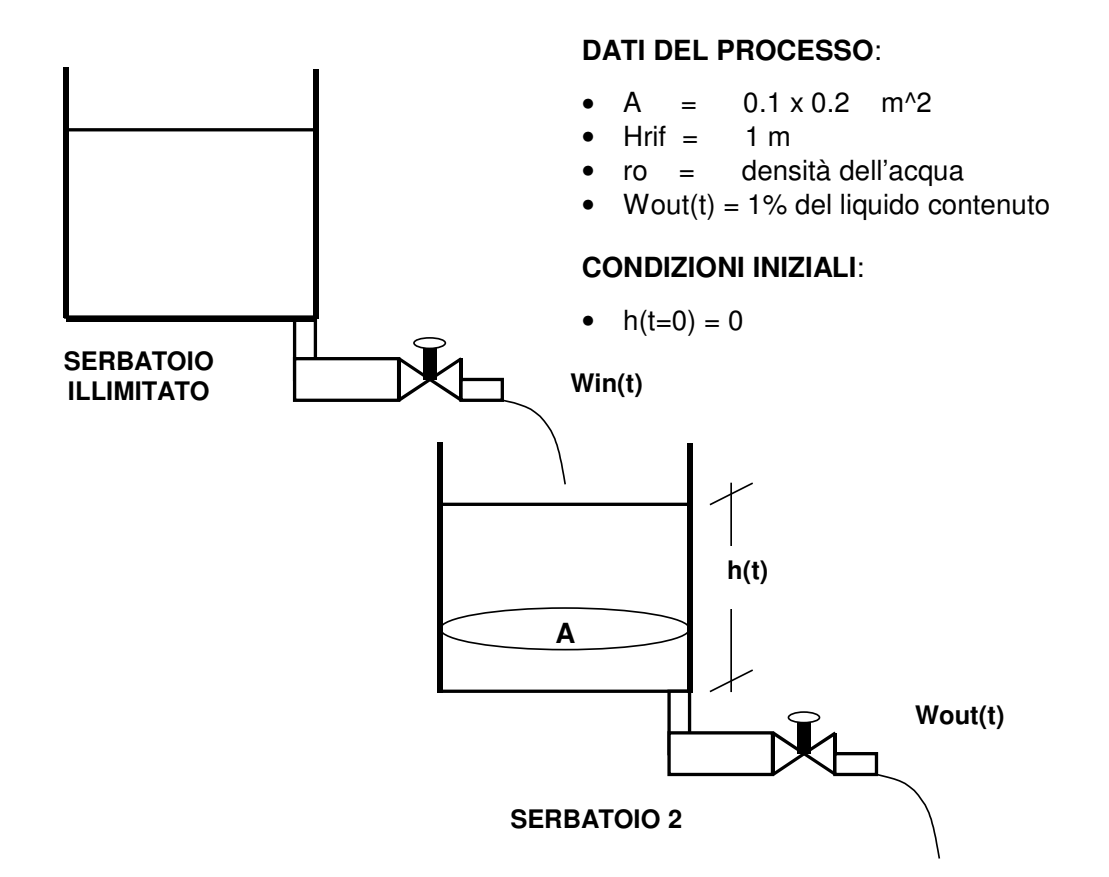

Per il processo mostrato si assume che:

- Win(t) sia la variabile di controllo del sistema (ovvero la variabile il cui valore è determinato dalla legge di controllo).

- h(t) sia la variabile controllata (ovvero la variabile misurata e confrontata con un valore di riferimento assegnato)

- Wout(t) sia una variabile esogena (prelievo da parte degli utenti)

In particolare mediante una opportuna regolazione è necessario garantire che il livello di acqua contenuto nel Serbatoio 2 sia sempre prossimo al livello massimo di 1m, affinché alle utenze sia possibile prelevare la quantità di acqua desiderata senza rischiare di svuotare il serbatoio stesso.

L'equazione differenziale di bilancio a coefficienti costanti che descrive la dinamica del processo è:

 $A \frac{dh(t)}{dt} = Win(t) - Wout(t)$ *dt*  $r\sigma * A \frac{dh(t)}{dt} = Win(t) -$ *Condizioni Iniziali note con*  $Wout(t) = 0.01 * h(t)$  Trasformando tale equazione secondo Laplace diventa:

$$
\begin{cases}\n\text{ro} * A * s * H(s) = \text{Win}(s) - \text{Wout}(s) \\
\text{con} \text{Wout}(s) = 0.01 * H(s)\n\end{cases}
$$

da cui si ricava la seguente FdT:

$$
\frac{H(s)}{Win(s)} = \frac{1}{ro \cdot A \cdot s + 0.01} = \frac{\frac{1}{0.01}}{\frac{ro \cdot A}{0.01} \cdot s + 1}
$$

con

 $M = 10<sup>2</sup>$  Guadagno della FdT

3 2 2  $2 * 10$ 10 1000 \* 2 \*10 0.01  $=\frac{ro^* A}{0.01} \approx \frac{1000 * 2 * 10^{-2}}{10^{-2}} \approx$  $Tm = \frac{ro * A}{\sigma^2} \approx \frac{1000 * 2 * 10^{-2}}{1000 * 2} \approx 2 * 10^3$  Costante di Tempo della FdT

 $TA = 5 * Tm \approx 10^4$ Tempo di Assestamento della FdT

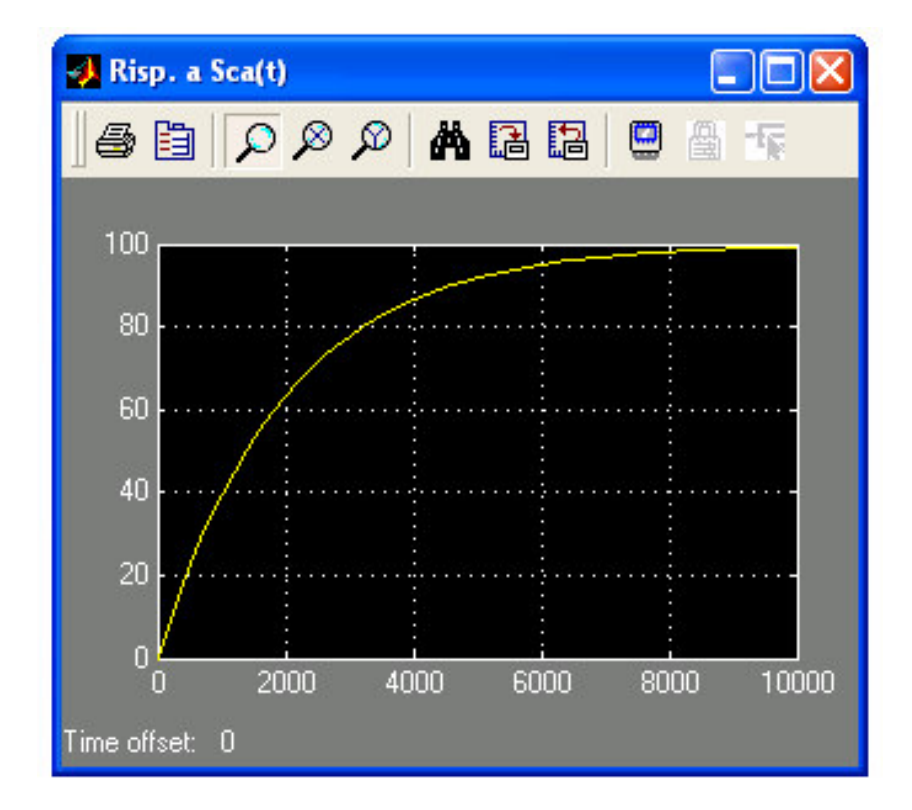

Lo schema di Controllo in Retroazione diventa quindi:

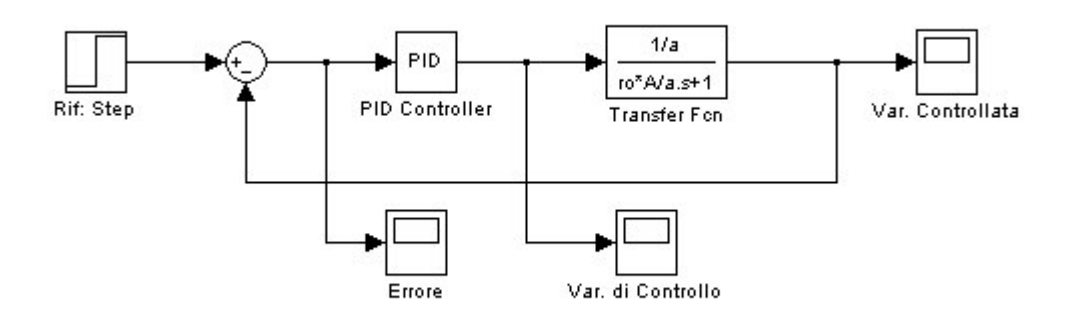

In particolare il seguente blocco PID già implementato in Simulink è possibile trovarlo nel Simulink Library Browser seguendo il percorso Simulink Extras\Additional Linear\**PID Controller**.

Affinché le specifiche del sistema siano soddisfatte (supponiamo che sia stato richiesto un TA = Tempo di Assestamento di circa 5 sec.) sarà quindi necessario tarare opportunamente i parametri Kp, Ki e (se necessario) Kd caratteristici del nostro Regolatore PID.

In generale è possibile affrontare il problema del controllo utilizzando due approcci differenti: la **Simulazione** come **Unico Strumento** di controllo e la **Simulazione** come **Supporto** al controllo.

• Simulazione come Supporto

Basandosi sulle FdT (se disponibili) descrittive il Modello del Sistema ed il Regolatore utilizzato, è possibile calcolare analiticamente i parametri (Guadagno, Costante di Tempo Dominante, ecc.) che definiscono la Funzione di Anello Chiuso del Sistema Retro-azionato e che dipendo dai coefficienti del Regolatore implementato.

Al fine di soddisfare le specifiche di progetto tali parametri dovranno assumere specifici valori medianti i quali risalire alla rispettiva taratura del regolatore.

• Simulazione come Unico Strumento

Mediante una valutazione grafica del comportamento modulante della Variabile Controllata è possibile ricavare le informazioni essenziali al fine di comprendere:

- il Tempo di Assestamento del Sistema Controllato e quindi la rispettiva Costante di Tempo Dominante
- il Guadagno della FdT, ecc.

Tarando quindi opportunamente i parametri di regolazione è possibile ottenere l'andamento desiderato nel rispetto delle specifiche di progetto fornite e verificarne graficamente la coerenza a seguito di ogni modifica.

Supponiamo di voler applicare una cancellazione perfetta con un regolatore PI: ricordando la FdT del regolatore PI:

$$
R(s) = \frac{Kp * s + Ki}{s}
$$
  
risulta Kp = 2000 e Ki = 1

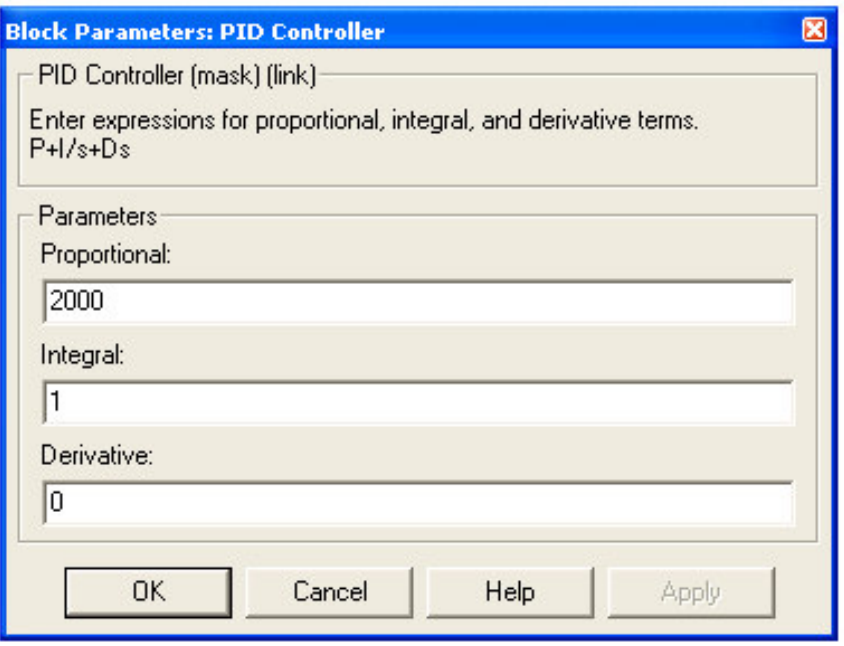

In tal caso si ottiene la seguente Funzione di Anello Chiuso:

$$
Gac(s) = \frac{R(s)*G(s)}{1+R(s)*G(s)} = \frac{\frac{2000*s+1}{s}*\frac{10^2}{2000*s+1}}{1+\frac{2000*s+1}{s}*\frac{10^2}{2000*s+1}} = \frac{1}{10^{-2}*s+1}
$$

In simulazione gli andamenti dell'Errore, della Variabile di Controllo e della Variabile Controllata sono i seguenti:

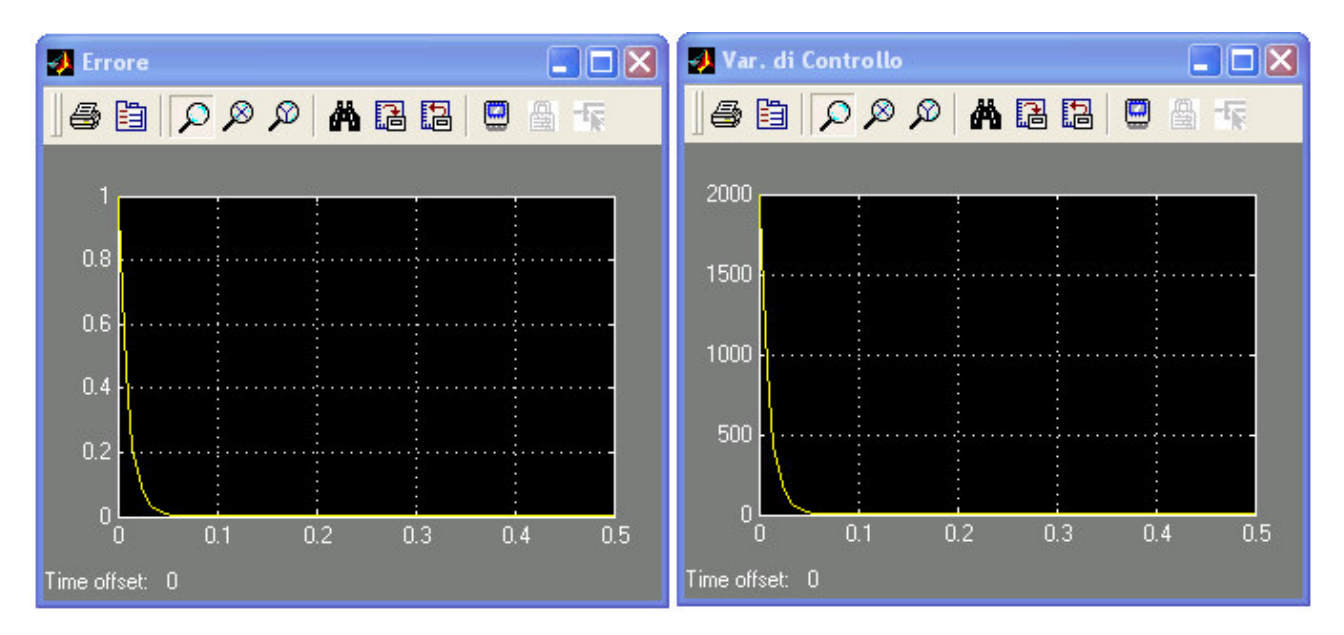

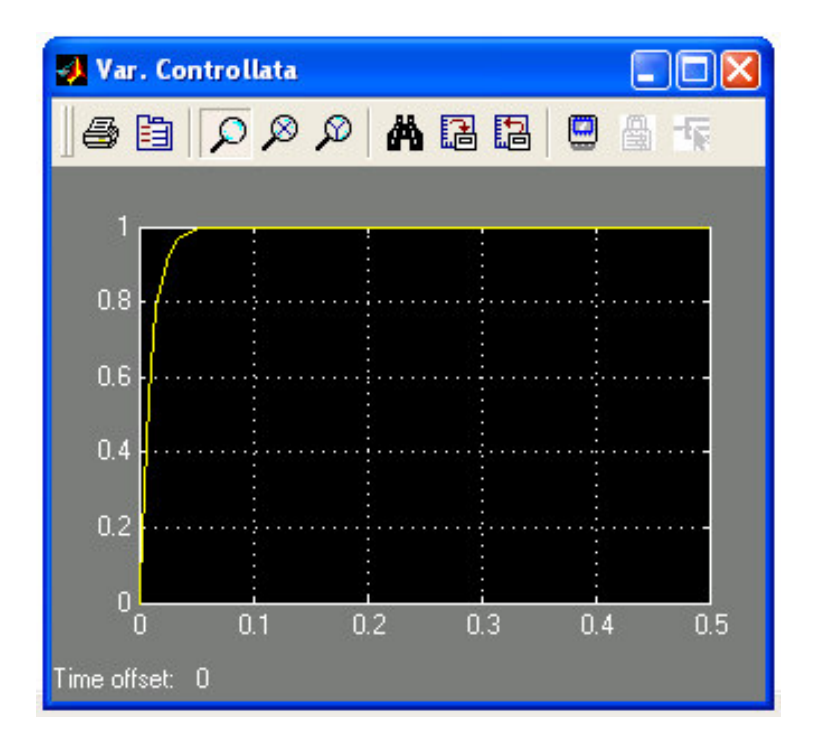

Come è possibile notare la variabile di controllo rispetta le specifiche richieste (TA<5sec.) e assume un andamento del tutto favorevole, che non presenta infatti oscillazioni o svra/sotto-elongazioni. Tuttavia non bisogna trascurare il fatto che al controllo, utilizzando la seguente taratura dei parametri, si sta chiedendo uno sforzo notevole che impone alla variabile di controllo stessa di assumere valori molto elevati.

E' necessario rivedere quindi la taratura del Regolatore affinché, pur continuando a soddisfare le specifiche, non debba essere soggetto a sforzi così elevati.

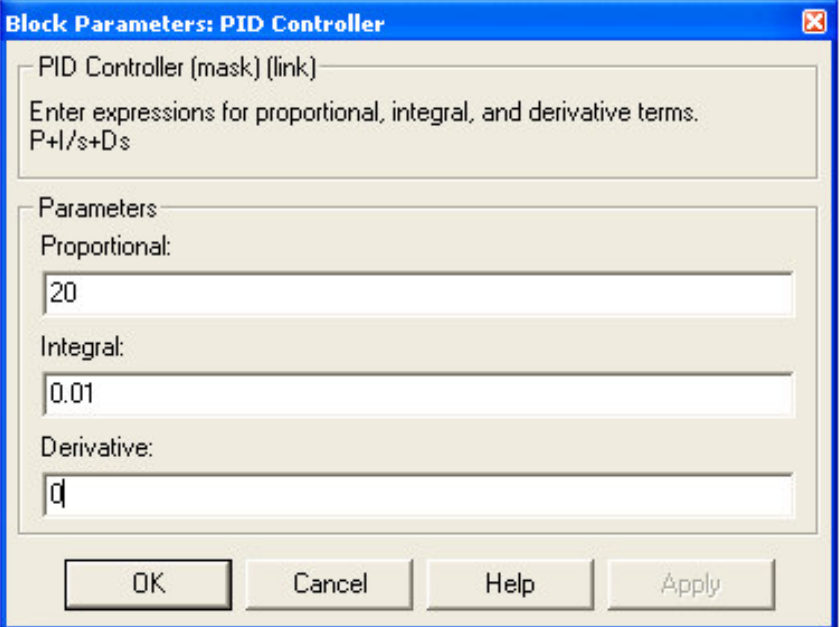

Scegliendo ora Kp = 20 e Ki=0.01, risulta:

$$
Gac(s) = \frac{R(s)*G(s)}{1+R(s)*G(s)} = \frac{\frac{20*s+10^{-2}}{s}*\frac{10^2}{10^{-2}(20*s+10^{-2})}}{1+\frac{20*s+10^{-2}}{s}*\frac{10^2}{10^{-2}(20*s+10^{-2})}} = \frac{1}{s+1}
$$

In simulazione gli andamenti dell'Errore, della Variabile di Controllo e della Variabile Controllata sono i seguenti:

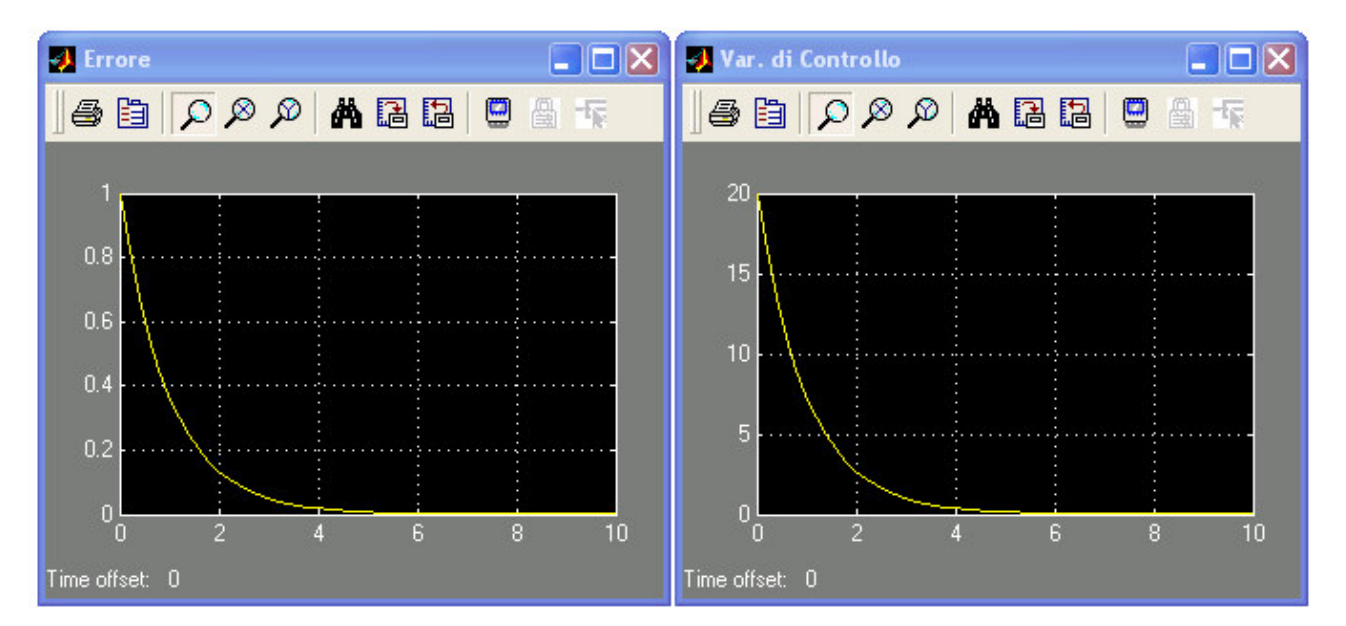

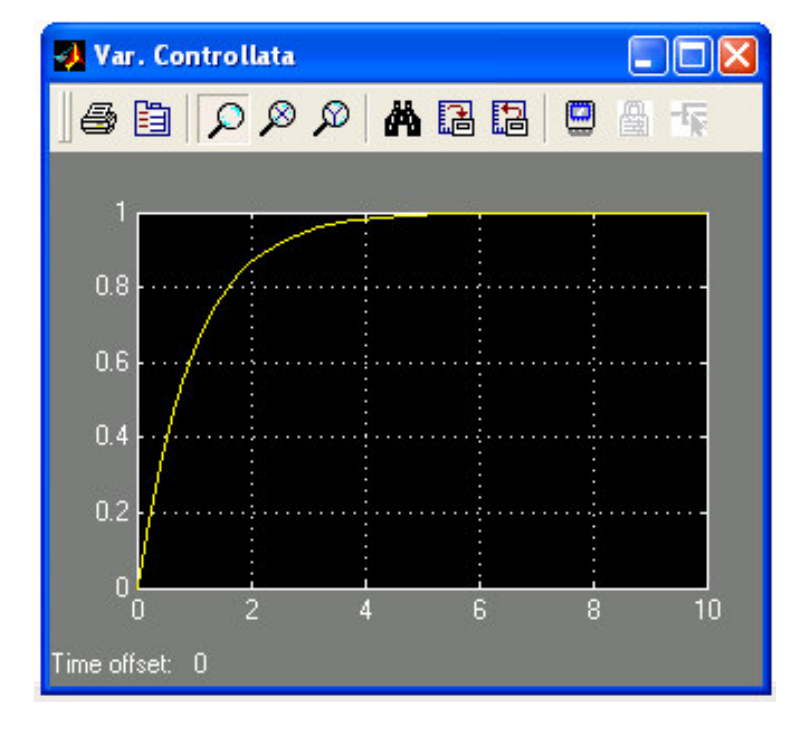

Grazie, a questo tipo di regolazione le specifiche sono ancora una volta soddisfatte con il vantaggio che ora la variabile di controllo assume valori più contenuti.